# **RuntimeRadios, RuntimeChecks**

# **Property Summary**

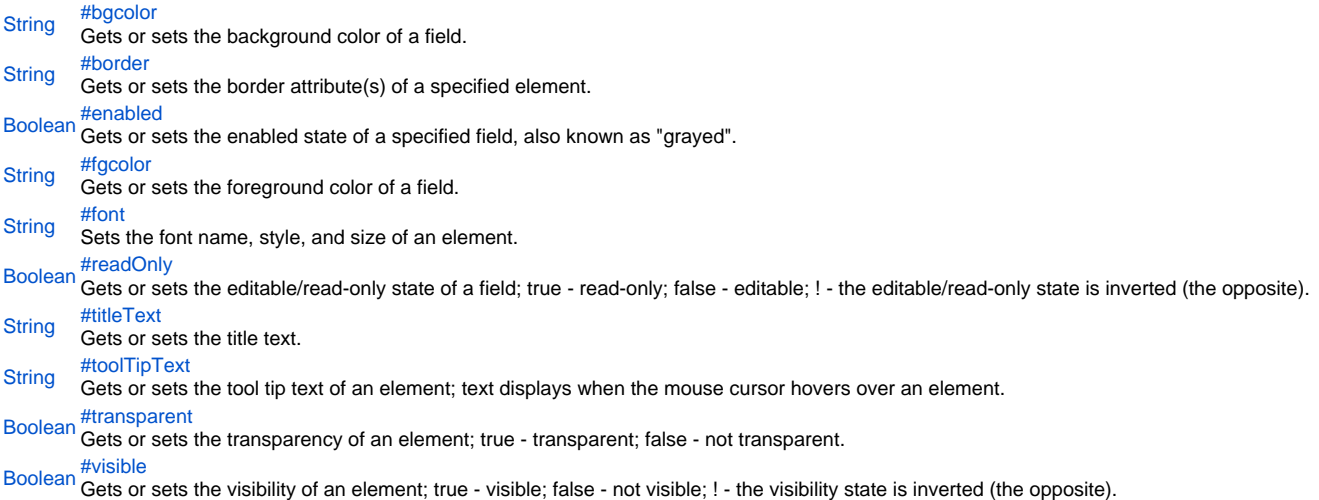

# **Method Summary**

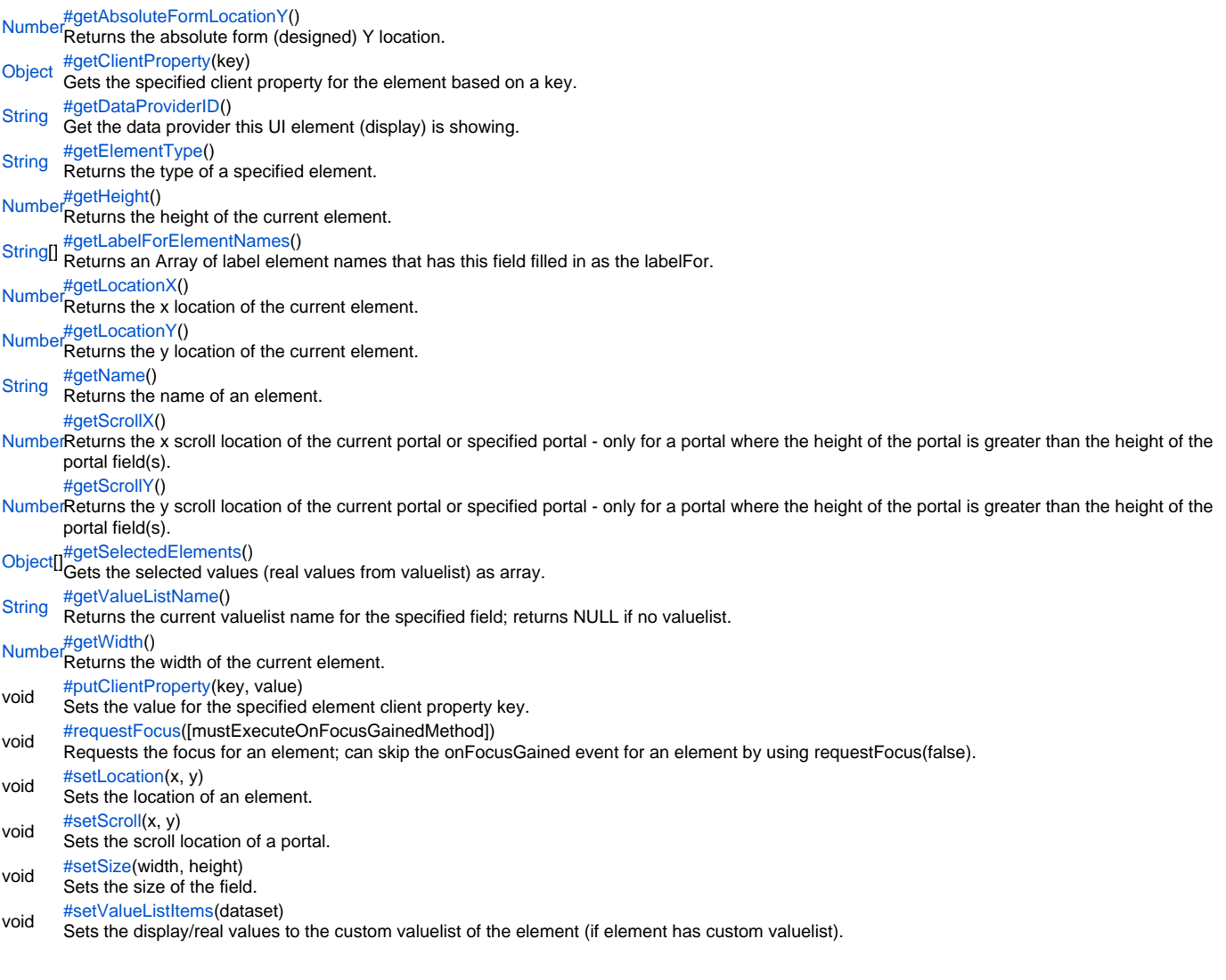

# **Property Details**

# <span id="page-1-0"></span>bgcolor

Gets or sets the background color of a field. The color has to be set using the hexadecimal RGB value as used in HTML. **Returns**

# **[String](https://wiki.servoy.com/display/Serv60/String)**

**Sample**

//sets the background color of the field forms.customer.elements.customer\_id.bgcolor = "#FFFFFF"; //gets the background color of the field var c = forms.customer.elements.customer\_id.bgcolor;

#### <span id="page-2-0"></span>border

Gets or sets the border attribute(s) of a specified element.

The border attributes:

borderType - EmptyBorder, EtchedBorder, BevelBorder, LineBorder, TitleBorder, MatteBorder, SpecialMatteBorder. size - (numeric value) for: bottom, left, right, top. color - (hexadecimal value) for: bottom, left, right, top. dash pattern - (numeric value) for selected side(s). rounding radius - (numeric value) for selected side(s).

NOTE: Use the same value(s) and order of attribute(s) from the element design time property "borderType".

**Parameters**

spec – the border attributes **Returns**

**[String](https://wiki.servoy.com/display/Serv60/String)** 

**Sample**

//sets the border type to "LineBorder" //sets a 1 px line width for the bottom and left side of the border //sets the hexadecimal color of the border to "#ccffcc" var b = forms.customer.elements.customer\_id.setBorder('LineBorder,1,#ccffcc');

# <span id="page-2-1"></span>enabled

Gets or sets the enabled state of a specified field, also known as "grayed". true - enabled; false - not enabled; ! - the enabled state is inverted (the opposite).

NOTE: A disabled element cannot be selected by clicking the element (or by pressing the TAB key even if this option is supported by the operating system).

NOTE: A label or button element will not disable if the "displayType" design time property for a field is set to HTML\_AREA.

NOTE: The disabled "grayed" color is dependent on the LAF set in the Servoy Client Application Preferences. For more information see Preferences: Look And Feel in the Servoy Developer User's Guide.

#### **Returns** [Boolean](https://wiki.servoy.com/display/Serv60/Boolean)

**Sample**

```
//gets the enabled state of the field
var currState = forms.customer.elements.customer_id.enabled;
```

```
//sets the enabled state of the field
forms.customer.elements.customer_id.enabled = !currentState;
```
<span id="page-2-2"></span>facolor

Gets or sets the foreground color of a field. The color has to be set using the hexadecimal RGB value as used in HTML.

**Returns [String](https://wiki.servoy.com/display/Serv60/String)** 

# **Sample**

```
//sets the foreground color of the field
forms.customer.elements.customer_id.fgcolor = "#000000";
```

```
//gets the foreground color of the field
var c = forms.customer.elements.customer_id.fgcolor;
```
#### <span id="page-3-0"></span>font

Sets the font name, style, and size of an element.

font name - the name of the font family. style - the type of the font. (plain = 0; bold = 1; italic = 2; bold-italic = 3). size - the size of the font (in points). **Parameters** spec – the font name, style, size **Returns [String](https://wiki.servoy.com/display/Serv60/String) Sample**

forms.customer.elements.customer\_id.setFont('Tahoma,1,11');

# <span id="page-3-1"></span>readOnly

Gets or sets the editable/read-only state of a field; true - read-only; false - editable; ! - the editable/read-only state is inverted (the opposite).

NOTE: A field set as read-only can be selected by clicking (or pressing the TAB key if this option is supported by the operating system) and the field data can be copied.

# **Returns**

[Boolean](https://wiki.servoy.com/display/Serv60/Boolean)

# **Sample**

```
//gets the editable/read-only state of the field
var currentState = forms.customer.elements.customer_id.readOnly;
```

```
//sets the editable/read-only state of the field
forms.customer.elements.customer_id.readOnly = !currentState;
```
# <span id="page-3-2"></span>titleText

Gets or sets the title text.

**Returns [String](https://wiki.servoy.com/display/Serv60/String)** 

# **Sample**

var titleText = forms.customer.elements.customer\_id.titleText;

# <span id="page-3-3"></span>toolTipText

Gets or sets the tool tip text of an element; text displays when the mouse cursor hovers over an element.

NOTE: HTML should be used for multi-line tooltips; you can also use any valid HTML tags to format tooltip text.

#### **Returns**

**[String](https://wiki.servoy.com/display/Serv60/String)** 

# **Sample**

```
//gets the tooltip text of the element
var toolTip = forms.customer.elements.customer_id.toolTipText;
```

```
//sets the tooltip text of the element
forms.customer.elements.customer_id.toolTipText = "New tip";
forms.customer.elements.customer_id.toolTipText = "<html>This includes <b>bolded text</b> and <font
color='blue'>BLUE</font> text as well.";
```
<span id="page-4-0"></span>transparent

Gets or sets the transparency of an element; true - transparent; false - not transparent.

NOTE: transparency can be inverted using ! operator: elements.elementName.transparent = !elements.elementName.transparent;

NOTE: transparency will be mostly used for background color, a transparent element will receive the background of the element "beneath" it, a non transparent one will use its own background color

#### **Returns** [Boolean](https://wiki.servoy.com/display/Serv60/Boolean)

# **Sample**

```
//gets the transparency of the element
var currentState = forms.customer.elements.customer_id.transparent;
```

```
//sets the transparency of the element
forms.customer.elements.customer_id.transparent = !currentState;
```
<span id="page-4-1"></span>visible

Gets or sets the visibility of an element; true - visible; false - not visible; ! - the visibility state is inverted (the opposite).

NOTE: The visibility of an element is not persistent; the state of visibility only applies to the current user in his/her current session.

# **Returns**

# [Boolean](https://wiki.servoy.com/display/Serv60/Boolean)

**Sample**

```
//sets the element as visible
forms.company.elements.faxBtn.visible = true;
```

```
//gets the visibility of the element
var currentState = forms.company.elements.faxBtn.visible;
```

```
//sets the element as not visible when the current state is visible
forms.company.elements.faxBtn.visible = !currentState;
```
#### **Method Details**

# <span id="page-4-2"></span>[Number](https://wiki.servoy.com/display/Serv60/Number) **getAbsoluteFormLocationY**() getAbsoluteFormLocationY Returns the absolute form (designed) Y location. **Returns** [Number](https://wiki.servoy.com/display/Serv60/Number) – The y location of the form in pixels. **Sample**

var absolute\_y = forms.customer.elements.customer\_id.getAbsoluteFormLocationY();

# <span id="page-4-3"></span>getClientProperty

# [Object](https://wiki.servoy.com/display/Serv60/Object) **getClientProperty**(key)

Gets the specified client property for the element based on a key.

NOTE: Depending on the operating system, a user interface property name may be available.

#### **Parameters**

[{Object}](https://wiki.servoy.com/display/Serv60/Object) key – user interface key (depends on operating system)

# **Returns**

[Object](https://wiki.servoy.com/display/Serv60/Object) – The value of the property for specified key.

# **Sample**

var property = forms.customer.elements.customer\_id.getClientProperty('ToolTipText');

# <span id="page-4-4"></span>[String](https://wiki.servoy.com/display/Serv60/String) **getDataProviderID**() getDataProviderID

Get the data provider this UI element (display) is showing.

# **Returns** [String](https://wiki.servoy.com/display/Serv60/String) – The data provider as String.

```
Sample
```
forms.customer.elements.customer\_id.getDataProviderID();

# <span id="page-5-0"></span>getElementType

# [String](https://wiki.servoy.com/display/Serv60/String) **getElementType**() Returns the type of a specified element. **Returns** [String](https://wiki.servoy.com/display/Serv60/String) – The display type of the element as String.

# **Sample**

var et = forms.customer.elements.customer\_id.getElementType();

# <span id="page-5-1"></span>getHeight

# [Number](https://wiki.servoy.com/display/Serv60/Number) **getHeight**()

Returns the height of the current element. NOTE: getHeight() can be used with getWidth() to set the size of an element using the setSize function. For example:

//returns the width (w) and height (h) var w = forms.company.elements.faxBtn.getWidth(); var h = forms.company.elements.faxBtn.getHeight();

//sets the new size forms.company.elements.faxBtn.setSize(w,h);

//sets the new size and adds 1 px to both the width and height forms.company.elements.faxBtn.setSize(w+1,h+1);

**Returns**

[Number](https://wiki.servoy.com/display/Serv60/Number) – The height of the element in pixels. **Sample**

```
var ht = forms.customer.elements.customer_id.getHeight();
```
# <span id="page-5-2"></span>[String](https://wiki.servoy.com/display/Serv60/String)[] **getLabelForElementNames**() getLabelForElementNames Returns an Array of label element names that has this field filled in as the labelFor. **Returns** [String](https://wiki.servoy.com/display/Serv60/String)[] – An array with element names. **Sample** var array =elements.name\_first.getLabelForElementNames(); for (var  $i = 0$ ; i<array.length; $i++)$ { elements[array[i]].fgcolor = "#ff00ff"; }

<span id="page-5-3"></span>getLocationX

[Number](https://wiki.servoy.com/display/Serv60/Number) **getLocationX**() Returns the x location of the current element.

NOTE: getLocationX() can be used with getLocationY() to set the location of an element using the setLocation function. For Example:

//returns the X and Y coordinates var x = forms.company.elements.faxBtn.getLocationX(); var y = forms.company.elements.faxBtn.getLocationY();

//sets the new location 10 px to the right; 10 px down from the current location forms.company.elements.faxBtn.setLocation(x+10,y+10);

**Returns**

[Number](https://wiki.servoy.com/display/Serv60/Number) – The x location of the element in pixels.

# **Sample**

var x = forms.customer.elements.customer\_id.getLocationX();

# <span id="page-6-0"></span>getLocationY

# [Number](https://wiki.servoy.com/display/Serv60/Number) **getLocationY**()

Returns the y location of the current element.

NOTE: getLocationY() can be used with getLocationX() to set the location of an element using the setLocation function. For Example:

#### //returns the X and Y coordinates

var x = forms.company.elements.faxBtn.getLocationX(); var y = forms.company.elements.faxBtn.getLocationY();

//sets the new location 10 px to the right; 10 px down from the current location forms.company.elements.faxBtn.setLocation(x+10,y+10);

#### **Returns**

[Number](https://wiki.servoy.com/display/Serv60/Number) – The y location of the element in pixels.

# **Sample**

var y = forms.customer.elements.customer\_id.getLocationY();

# <span id="page-6-1"></span>getName

# [String](https://wiki.servoy.com/display/Serv60/String) **getName**()

Returns the name of an element. (may be null as well)

# **Returns**

[String](https://wiki.servoy.com/display/Serv60/String) – The name of the element.

# **Sample**

var name = forms.customer.elements.customer\_id.getName();

#### <span id="page-6-2"></span>getScrollX

# [Number](https://wiki.servoy.com/display/Serv60/Number) **getScrollX**()

Returns the x scroll location of the current portal or specified portal - only for a portal where the height of the portal is greater than the height of the portal field(s).

NOTE: getScrollX() can be used with getScrollY() to set the scroll location of a portal using the setScroll function. For Example:

//returns the X and Y scroll coordinates var x = forms.company.elements.portal50.getScrollX(); var y = forms.company.elements.portal50.getScrollY();

//sets the new scroll location forms.company.elements.portal50.setScroll(x+10,y+10);

# **Returns**

[Number](https://wiki.servoy.com/display/Serv60/Number) – The x scroll location in pixels.

# **Sample**

var x = forms.customer.elements.customer\_id.getScrollX();

# <span id="page-6-3"></span>getScrollY

# [Number](https://wiki.servoy.com/display/Serv60/Number) **getScrollY**()

Returns the y scroll location of the current portal or specified portal - only for a portal where the height of the portal is greater than the height of the portal field(s).

NOTE: getScrollY() can be used with getScrollX() to set the scroll location of a portal using the setScroll function. For Example:

//returns the X and Y scroll coordinates var x = forms.company.elements.portal50.getScrollX(); var y = forms.company.elements.portal50.getScrollY();

//sets the new scroll location forms.company.elements.portal50.setScroll(x+10,y+10); **Returns**

[Number](https://wiki.servoy.com/display/Serv60/Number) – The y scroll location in pixels.

# **Sample**

var y = forms.customer.elements.customer\_id.getScrollY();

# <span id="page-7-0"></span>getSelectedElements

# [Object](https://wiki.servoy.com/display/Serv60/Object)[] **getSelectedElements**()

Gets the selected values (real values from valuelist) as array.

# **Returns**

[Object](https://wiki.servoy.com/display/Serv60/Object)[] – array with selected values

**Sample**

var values = forms.customer.elements.customer\_id.getSelectedElements();

# <span id="page-7-1"></span>getValueListName

#### [String](https://wiki.servoy.com/display/Serv60/String) **getValueListName**()

Returns the current valuelist name for the specified field; returns NULL if no valuelist.

# **Returns**

[String](https://wiki.servoy.com/display/Serv60/String) – The valuelist name.

# **Sample**

var name = forms.customer.elements.customer\_id.getValueListName();

# <span id="page-7-2"></span>getWidth

# [Number](https://wiki.servoy.com/display/Serv60/Number) **getWidth**()

Returns the width of the current element.

NOTE: getWidth() can be used with getHeight() to set the size of an element using the setSize function. For Example:

//returns the width (w) and height (h) var w = forms.company.elements.faxBtn.getWidth(); var h = forms.company.elements.faxBtn.getHeight();

//sets the new size forms.company.elements.faxBtn.setSize(w,h);

//sets the new size and adds 1 px to both the width and height forms.company.elements.faxBtn.setSize(w+1,h+1);

# **Returns**

[Number](https://wiki.servoy.com/display/Serv60/Number) – The width of the element in pixels. **Sample**

var w = forms.customer.elements.customer\_id.getWidth();

# <span id="page-7-3"></span>putClientProperty

void **putClientProperty**(key, value) Sets the value for the specified element client property key.

NOTE: Depending on the operating system, a user interface property name may be available.

#### **Parameters**

[{Object}](https://wiki.servoy.com/display/Serv60/Object) key – user interface key (depends on operating system) [{Object}](https://wiki.servoy.com/display/Serv60/Object) value – a predefined value for the key **Returns** void

# **Sample**

 ${\tt forms}$  .customer.elements.customer\_id.putClientProperty('ToolTipText','some text');

# <span id="page-7-4"></span>requestFocus

void **requestFocus**([mustExecuteOnFocusGainedMethod])

Requests the focus for an element; can skip the onFocusGained event for an element by using requestFocus(false). When focus is requested on a text field, a text cursor will be displayed in the specified field.

NOTE: This function is for field elements only; for more information about the optional parameter, see the onFocusGained design time property in the section on Fields.

# **Parameters**

[mustExecuteOnFocusGainedMethod] – true - to execute the onFocusGained method; false - to prevent the onFocusGained method from executing, default is true (if not specified).

# **Returns**

void

# **Sample**

//requests the focus for the element //prevents the onFocusGained method from executing forms.customer.elements.customer\_id.requestFocus(false);

#### <span id="page-8-0"></span>setLocation

#### void **setLocation**(x, y)

Sets the location of an element. It takes as input the X (horizontal) and Y (vertical) coordinates - starting from the TOP LEFT side of the screen.

NOTE: getLocationX() can be used with getLocationY() to return the current location of an element; then use the X and Y coordinates with the setLocation function to set a new location. For Example:

```
//returns the X and Y coordinates
var x = forms.company.elements.faxBtn.getLocationX();
var y = forms.company.elements.faxBtn.getLocationY();
```
//sets the new location 10 px to the right; 10 px down from the current location forms.company.elements.faxBtn.setLocation(x+10,y+10);

#### **Parameters**

 ${Number}x - the X coordinate of the element in pixels.$  ${Number}x - the X coordinate of the element in pixels.$ [{Number}](https://wiki.servoy.com/display/Serv60/Number) y – the Y coordinate of the element in pixels. **Returns**

void

**Sample**

forms.customer.elements.customer\_id.setLocation(200,200);

#### <span id="page-8-1"></span>setScroll

# void **setScroll**(x, y)

Sets the scroll location of a portal. It takes as input the X (horizontal) and Y (vertical) coordinates - starting from the TOP LEFT side of the screen - only for a portal where the height of the portal is greater than the height of the portal filed(s).

NOTE: getScrollX() can be used with getScrollY() to return the current scroll location of a portal; then use the X and Y coordinates with the setScroll function to set a new scroll location. For Example:

# //returns the X and Y coordinates var x = forms.company.elements.portal50.getScrollX();

var y = forms.company.elements.portal50.getScrollY();

# //sets the new location

forms.company.elements.portal50.setScroll(x+10,y+10);

# **Parameters**

 ${Number}x - the X coordinate of the portal scroll location in pixels$  ${Number}x - the X coordinate of the portal scroll location in pixels$ 

[{Number}](https://wiki.servoy.com/display/Serv60/Number) y – the Y coordinate of the portal scroll location in pixels

**Returns**

void

**Sample**

forms.customer.elements.customer\_id.setScroll(200,200);

<span id="page-8-2"></span>setSize

void **setSize**(width, height)

Sets the size of the field. It takes as input the width and the height.

NOTE: getWidth() can be used with getHeight() to set the size of an element using the setSize function. For Example:

//returns the width (w) and height (h) var w = forms.company.elements.faxBtn.getWidth(); var h = forms.company.elements.faxBtn.getHeight();

//sets the new size forms.company.elements.faxBtn.setSize(w,h);

//sets the new size and adds 1 px to both the width and height forms.company.elements.faxBtn.setSize(w+1,h+1);

# **Parameters**

[{Number}](https://wiki.servoy.com/display/Serv60/Number) width – the width of the element in pixels. [{Number}](https://wiki.servoy.com/display/Serv60/Number) height – the height of the element in pixels.

**Returns**

void

**Sample**

forms.customer.elements.customer\_id.setSize(20,30);

# <span id="page-9-0"></span>setValueListItems

void **setValueListItems**(dataset) Sets the display/real values to the custom valuelist of the element (if element has custom valuelist). Should receive a dataset parameter, first column is for display values, second column (optional) is for real values. **Parameters** dataset – first column is display value, second column is real value **Returns** void **Sample** var dataset = databaseManager.createEmptyDataSet(0,new Array('display\_values','optional\_real\_values')); dataset.addRow(['aa',1]);

dataset.addRow(['bb',2]); dataset.addRow(['cc',3]);

// forms.customer.elements.customer\_id should have a valuelist attached

forms.customer.elements.customer\_id.setValueListItems(dataset);